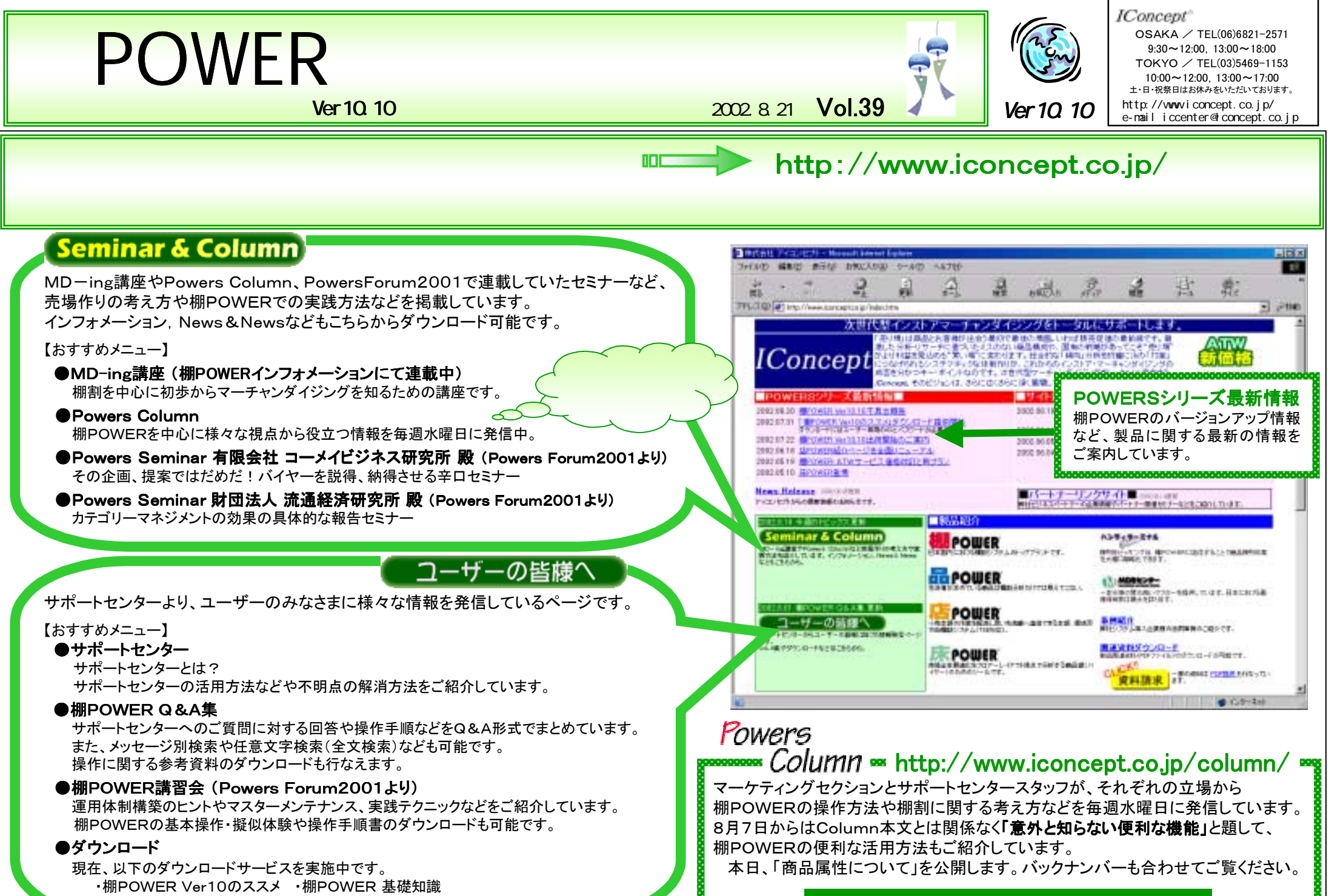

・棚POWER 操作手順書 ・・インフォメーション, News&News最新号

是非、ご覧いただき、ご意見・ご感想をお寄せください。

第四は、カテゴリー・マネジメントの背景です。

- 1.EDLPの定着に伴い、小売業にとってよりコストの削減に努めた効率的な店舗運営が必要になり、徐々に売り上げ指向から利益指向へと転換しつつあること。
- 2.業態間競争が激化し、より消費者に「この商品を購入するのだったらあの店」と指名されるような店舗運営が求められるようになったこと。
- 3.大手チェーンを中心とする量販店のバイイングパワーの向上によって、メーカーが従来の「月末・単品・大量・押し 込み型セールス」の転換を余儀なくされていること。
- 4.売り場効率の最大化を目指す小売業と、自社ブランド・シェアの最大化を目指すメーカーとの共通単位として、カテゴリーが最適であったこと。
- 5.POSデータなど定量的な実績データがリアルタイムで把握可能になり、小売業が持つ店頭情報と、メーカーが持つ製品に関する消費者情報とを融合した店頭計画の実現が可能となったこと。
- 6.バイヤーにとっても、メーカーにとっても、データの分析能力や分析コストの限界から、現実的な管理基準は単品よりもカテゴリーの段階にとどめておくという共通認識が一般化した。
- 7.小売業者がPOS情報をメーカーや卸売業者に提供し、さらに優れた売り場作りの提案を要求する事がベストと考えるようになった。
- ⑤どの商品が・・・(POS情報) ①どんな商品を・・・(メーカー・容量・特性)
- ②どう陳列し・・・(バーティカル・ホリゾン・ブロック) ⑥どれだけ売れたか・・・(POS情報)
- ⑦そしてどれだけの利益が生まれたか・・・(計数管理) ③どんな価格で・・・(ゾーン・ライン・PP・レンジ) ④どう売ったら・・・(セルフ・対面・販売促進)
- 第五は、カテゴリー・マネジメントを進めていく場合の手順です。ここではブライアン・ハリス氏の考え方を参考にし ています。

プロセス図(ブライアン・ハリス)

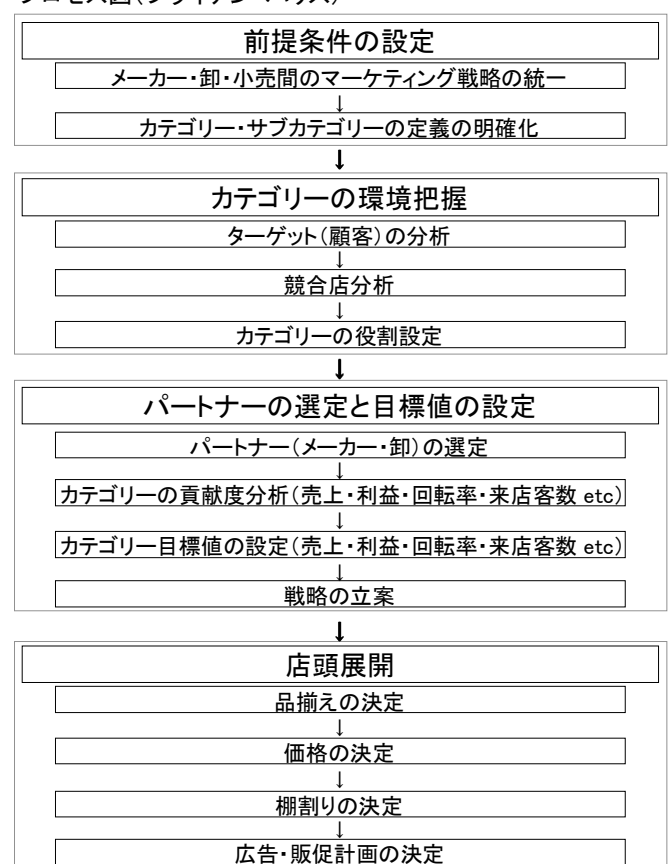

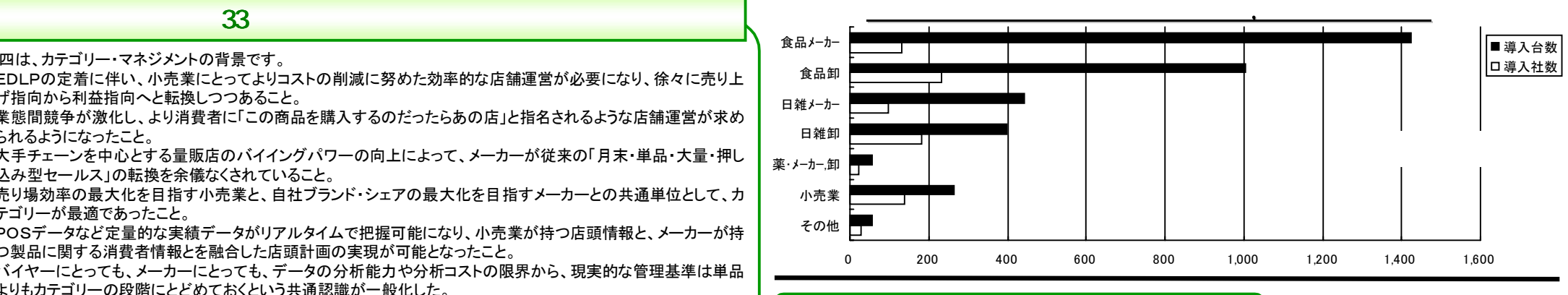

トレ.24 ポ<sup>・サポートセンターへのお問合せが多い すいしゃ ブラックス こうしょう</sup>

Ver10.10へのバージョンアップは行なっていただけましたでしょうか?バージョンアップに関するお問合せをまとめてみました。

## ●下位VerからVer10.10へのバージョンアップ手順

例えば、Ver9.00からVer10.10へバージョンアップするにはVer10.00のインストールを行なう 必要がある?

その間のVerのインストールは必要ありません。

下位Verからのバージョンアップの場合はVer10.10のインストールを行なえば、その間のバー ジョンアップ項目は組み込まれます。

## ●インストール手順について

既にご提供済みのVer10.00CDと一緒にお届けしている小冊子『棚POWERVer10のススメ』 に記載しています。ご使用のOSをご確認の上、インストールを行なってください。 『棚POWER Ver10のススメ』 には、棚POWERのインストール方法や注意事項、プロテク タに関する事項などを記載致しております。バージョンアップ作業や新規インストールの際に は必ずお手元にご用意ください。

お手元に無い場合や紛失された場合は、下記ダウンロードサイトよりPDFファイルにてダウ ンロードいただくことが可能です。是非ご利用ください。

## ●バージョンアップ後に「USBプロテクタ初期化エラー」が表示される

下位VerからVer10.10へバージョンアップ後、棚POWERを起動すると「USBプロテクタ初期化エラー」と表示され起動できなくなった。

バージョンアップ時にプロテクタドライバセットアップを実行後、途中でキャンセルした場合プ ロテクタドライバが削除される可能性があります。

この場合、『棚POWER Ver10のススメ』のP.8「プロテクタドライバインストール手順」に従って プロテクタドライバを再度インストールしてください。

注意:

プロテクタドライバセットアップを実行した場合は、途中でキャンセルを行なわないでください。

またお使いのプロテクタがUSBタイプの場合は、必ずプロテクタを外してセットアップを行なっ てください。